# Windows 10

Welcome to Windows 10!

### *Desktop*

Right off the bat you can probably visually see differences on your desktop. Specifically the start button and task bar.

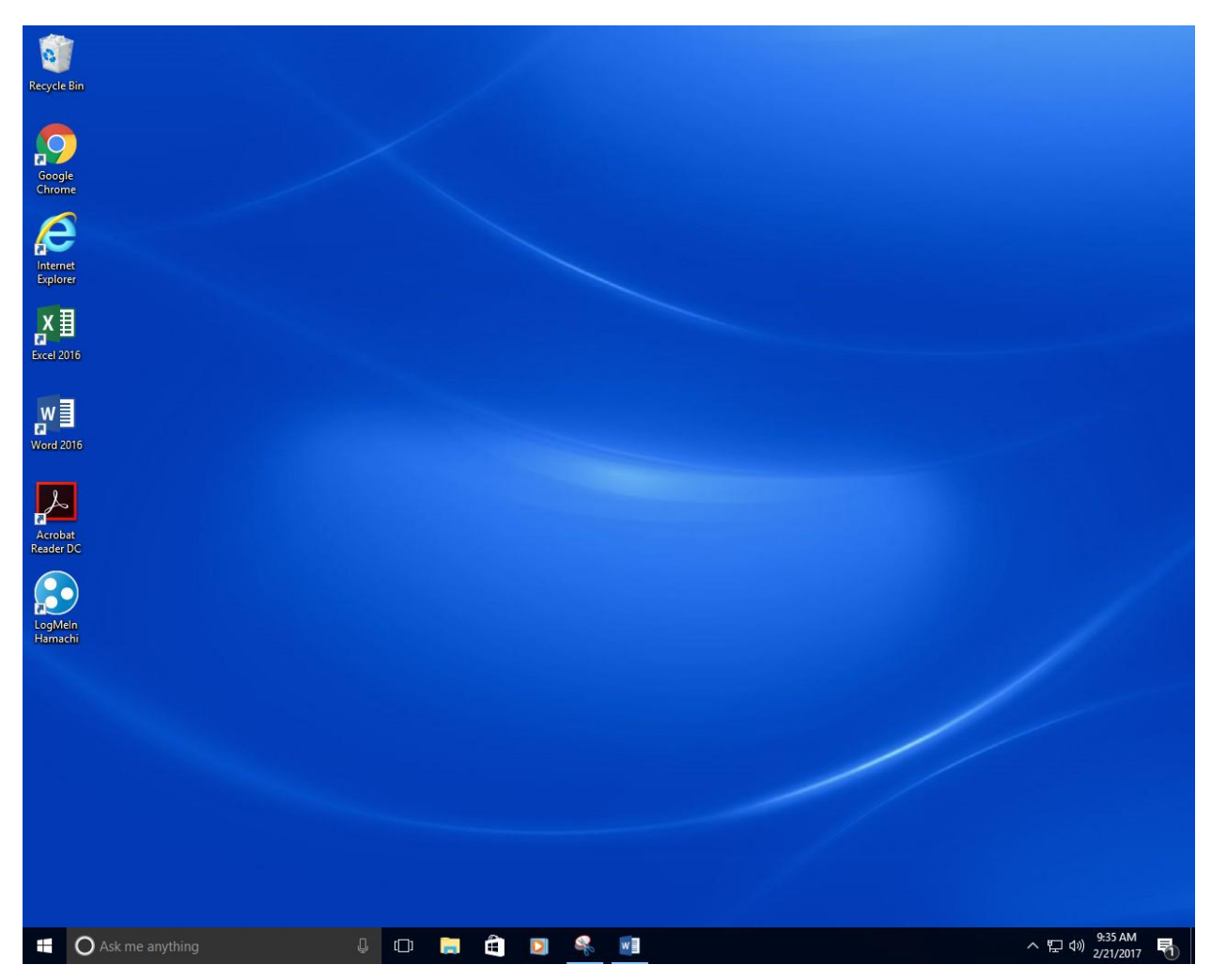

Other than the visual differences, everything else is the same as it has always been. To open a folder or application on the desktop you still double click.

## *Opening Applications*

Using the Start menu to open programs is going to be a little different than the way you would normally. When you click the "Start button"  $\mathbf{r}$  the start menu will pop up.

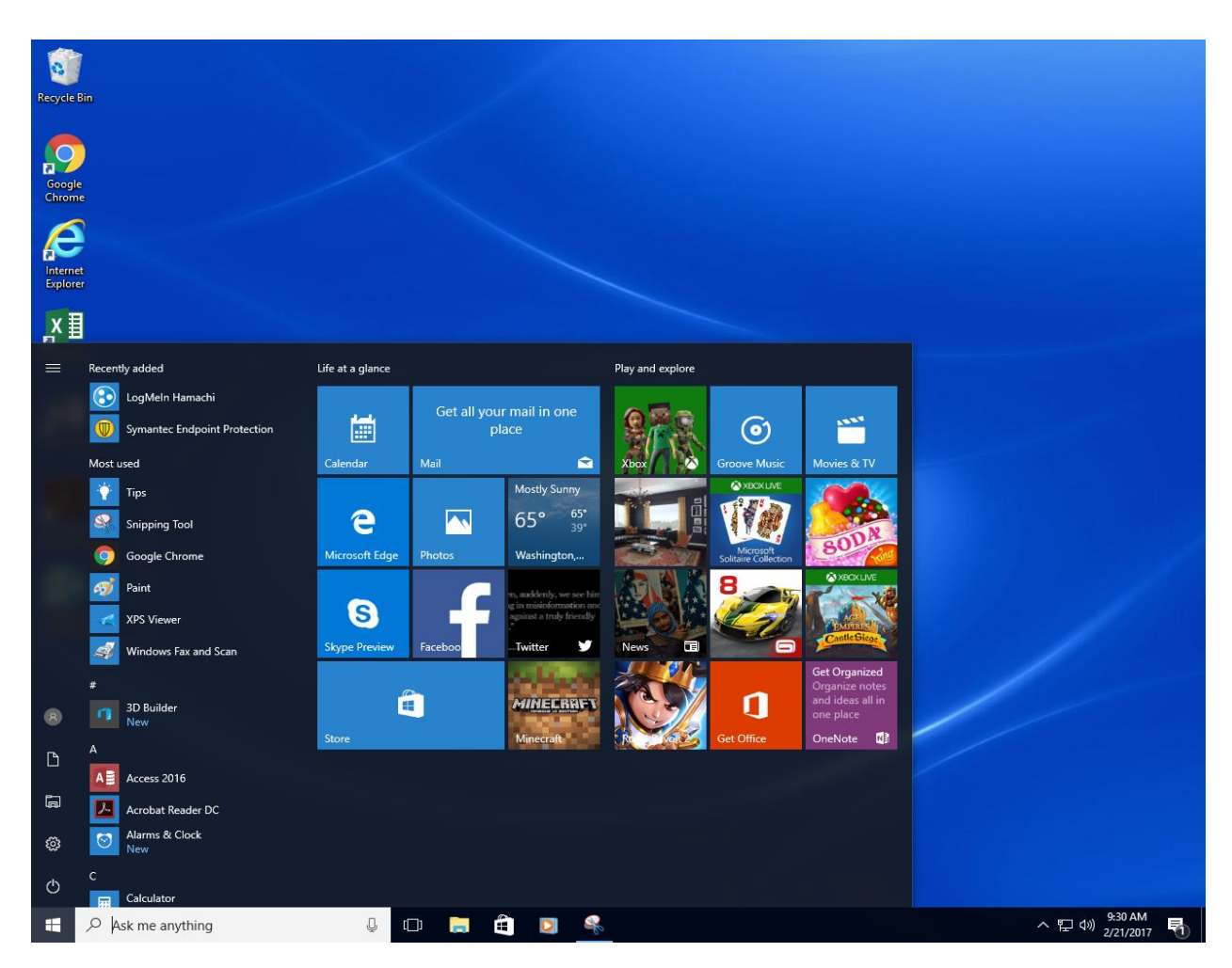

You can already tell how visually different the start menu is from Windows 7. To the right of the menu you have your news feed that is populated with everything from weather, new apps, and the daily news. To the left however you will find all of your installed programs alphabetically listed. These programs can be your Microsoft office programs, or any programs not listed on your desktop.

### *Finding files or programs*

To quickly find your documents just click the "File Explorer" here you will find your documents folder, along with downloads, pictures, videos, and music.

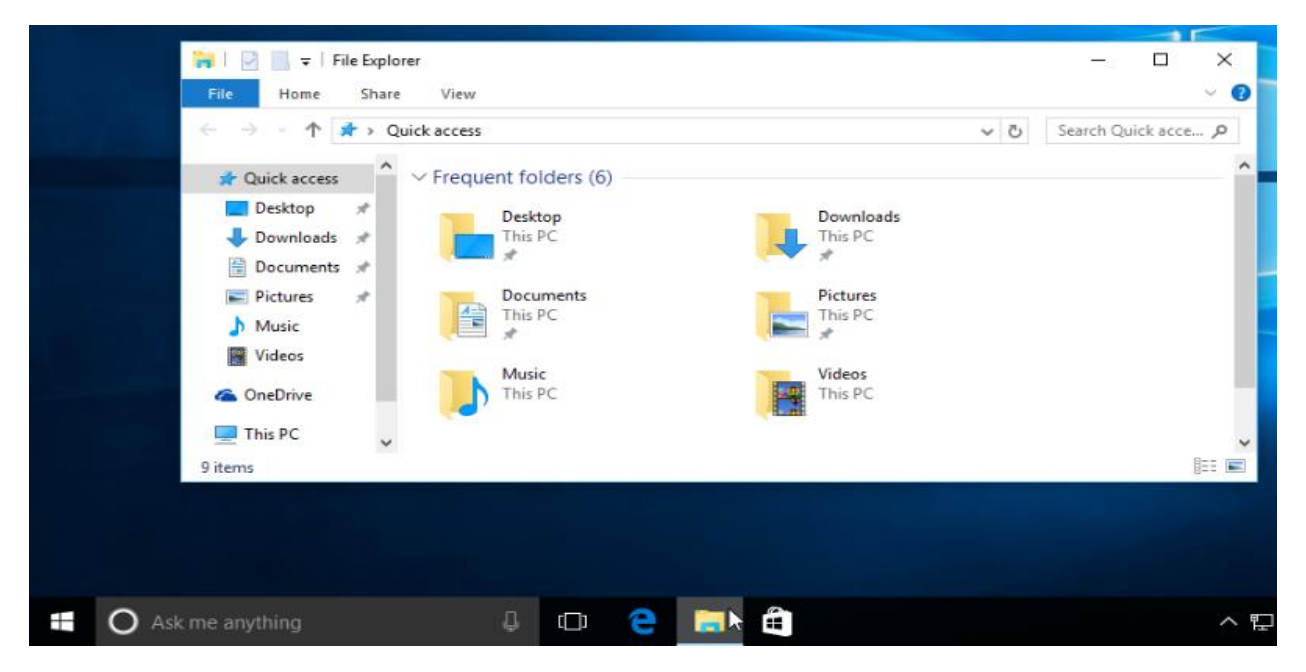

⇩

A new feature in Windows 10 is the search located on the task bar. You can easily find any file or program located on your computer. For instance if I want to find a PowerPoint presentation named "Presentation1" I just type it into the search bar.

The search bar is a very helpful tool that can be very beneficial. The search bar is very diverse in what it can do, you can even type out questions like "what's the weather like in Sylva NC?" and it will give you a forecast of the daily weather. It scours the internet for the answer so you don't have to.

 $\bigcap$  Ask me anything

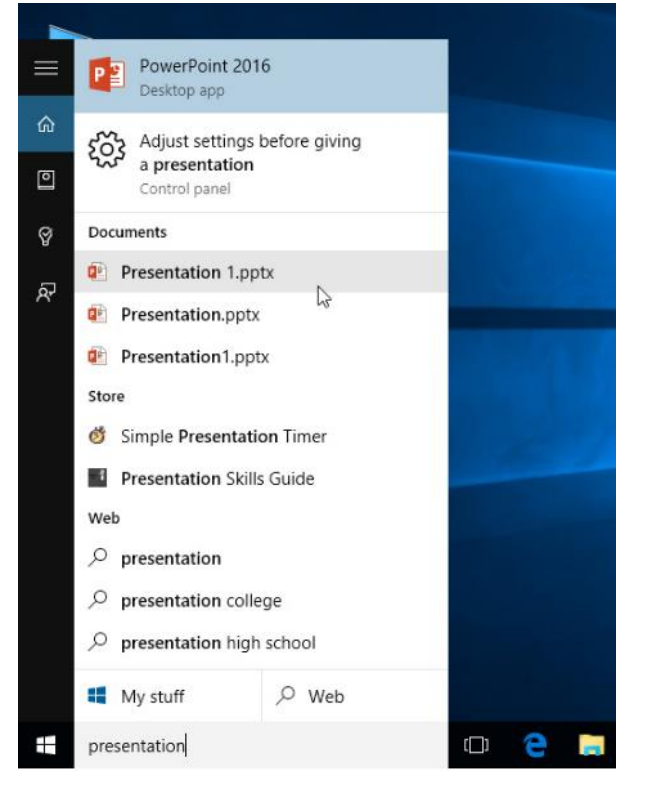

## *Shutting down your Computer*

To shut down your Windows 10 machine just click the "Start button" and click "Power", from here you can choose from the power options.

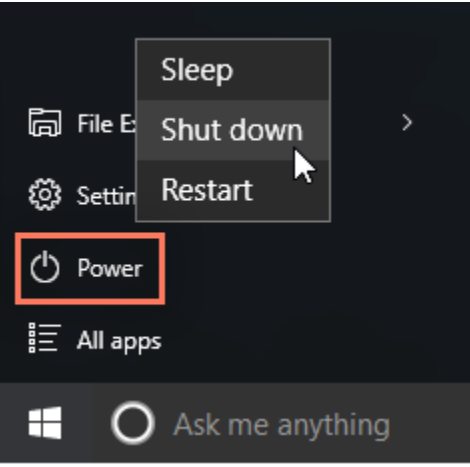